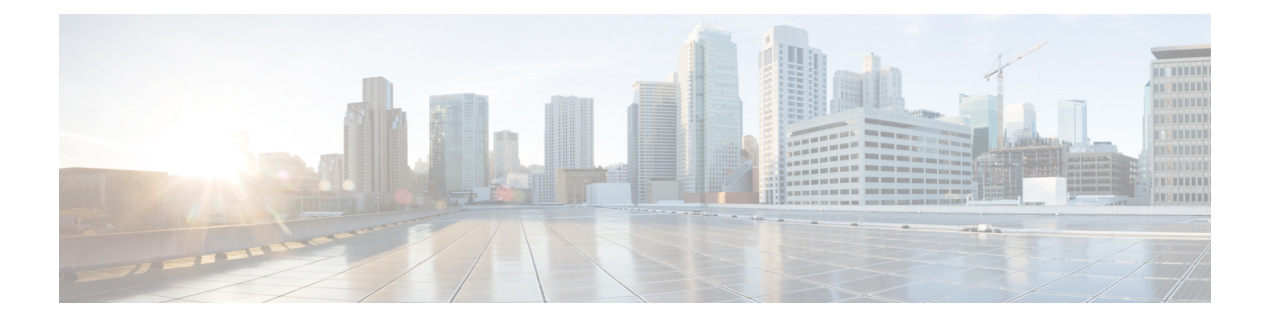

# **Cisco MDS 9220i** スイッチのインストール

この章では、CiscoMDS9220iスイッチとそのコンポーネントの設置方法について説明します。

システムの設置、操作、または保守を行う前に、Regulatory [Compliance](https://www.cisco.com/c/en/us/td/docs/switches/datacenter/mds9000/hw/regulatory/compliance/RCSI.html) and Safety Information for the Cisco MDS 9000 [Family](https://www.cisco.com/c/en/us/td/docs/switches/datacenter/mds9000/hw/regulatory/compliance/RCSI.html)文書を参照し、安全に関する重要な情報を確認してください。

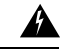

この装置は、立ち入りが制限された場所への設置を前提としています。立ち入り制限区域と は、特別な器具、鍵、錠、またはその他の保全手段を使用しないと入ることができないスペー スを意味します。ステートメント 1017 警告

### 41.

この機器の設置、交換、または保守は、訓練を受けた相応の資格のある人が行ってください。 ステートメント 1030 警告

新しい各スイッチにはライセンスが必要です。ライセンスのインストール方法については、 Cisco MDS 9000 シリーズ ライセンス [ガイド、リリース](https://www.cisco.com/c/en/us/td/docs/switches/datacenter/mds9000/sw/8_x/config/licensing/cisco_mds9000_licensing_guide_8x.html) 8.x を参照してください。

- 取り付け前 (1 ページ)
- Cisco MDS 9000 シリーズ Telco および EIA シェルフ ブラケット (2 ページ)
- シェルフ ブラケットの取り付けの前に (3 ページ)
- 設置前の注意事項 (6 ページ)
- スイッチの設置 (8 ページ)
- スイッチのアース接続 (20 ページ)
- 電源装置の取り付けと取り外し (21 ページ)
- ファン モジュールの取り付けと取り外し (22 ページ)

# 取り付け前

ここでは次の内容について説明します。

# インストール オプション

Cisco MDS 9220i スイッチは、次の方法で設置できます。

- 開放型 EIA ラック内
- 穴あき型 EIA キャビネット内

ラックマウント キットを使用すると、スイッチをさまざまな深さのラックに設置できます。 ラックマウントキット部品により、シャーシのポート接続端、またはファンおよび電源モジュー ル付きのシャーシの終端のいずれかに容易にアクセスできるようにスイッチを配置できます。 ラックマウント キットの設置方法については、スイッチの設置 (8 ページ) セクションを参 照してください。

# **Cisco MDS 9000** シリーズ **Telco** および **EIA** シェルフ ブラ ケット

オプションの Telco および EIA シェルフ ブラケット キット(部品番号 DS-SHELF=) は、設置 中に Cisco MDS 9220i スイッチを一時的または永続的に支えることができます。前面ラックマ ウント ブラケットをラックマウント レールにしっかりと取り付けたら、シェルフ ブラケット は取り外すことができます。

Telco および EIA シェルフ ブラケット キットは、次の構成をサポートします。

- 2 支柱 Telco ラック内の Cisco MDS 9220i スイッチ
- 4 支柱 EIA ラック内の Cisco MDS 9220i スイッチ

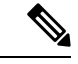

Telco および EIA シェルフ ブラケットのオプション キットはスイッチに付属していません。 キットを注文するには、スイッチのサプライヤにお問い合わせください。 (注)

このセクションでは、オプションのTelcoおよびEIAシェルフブラケットキットを使用して、 ラックまたはキャビネットにCiscoMDS9220iスイッチを取り付ける手順について説明します。

### ラックに設置する場合の注意事項

- ラックにキャスタが付いている場合、ブレーキがかかっているか、または別の方法でラッ クが固定されていることを確認してください。 注意
	- このキットを EIA ラックに取り付ける場合は、4 つのラック取り付け支柱すべてにシェル フを取り付けます。 2 本の支柱のみを使用した場合、EIA 支柱の厚みが十分でないため、 シェルフ ブラケットの曲がりを防止できない可能性があります。

# シェルフ ブラケットの取り付けの前に

シェルフブラケットを取り付ける前に、キットの内容を確認します。次の表に、シェルフキッ トの内容を示します。

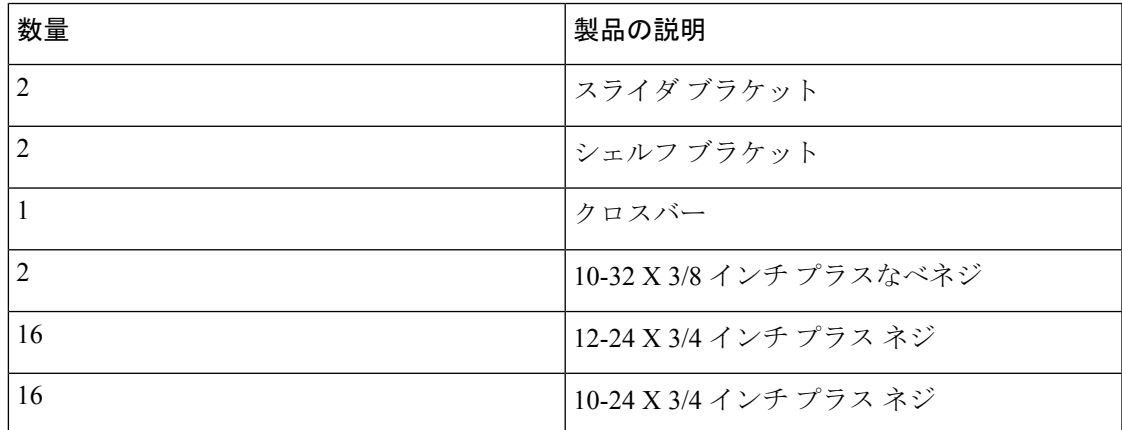

# 必要な工具

設置には次の機器が必要です。

- No.2 プラス ドライバ
- 巻き尺と水準器(シェルフ ブラケットが同じ高さになるようにするため)
- NEBS プレート:エアーフローがポート側吸気の場合

# **2** 支柱 **Telco** ラックへのシェルフ ブラケット キットの取り付け

次の図は、2 支柱 Telco ラックへのシェルフ ブラケット キットの取り付け方法を示していま す。

図 **<sup>1</sup> : Telco** ラックにシェルフ ブラケット キットを取り付ける

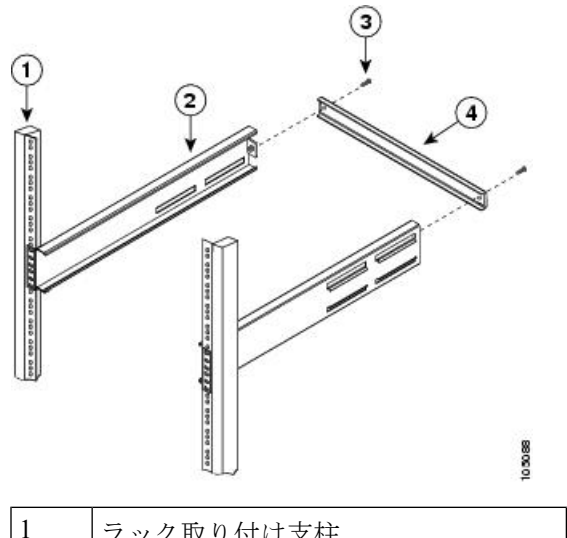

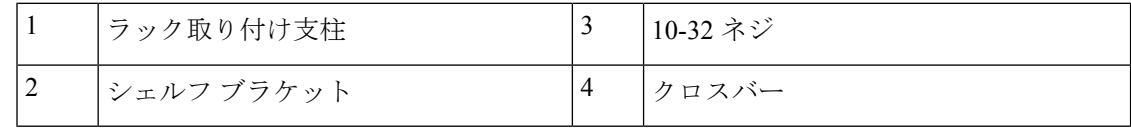

Telco ラックにシェルフ ブラケットを取り付けには、次の手順に従います。

- ステップ **1** に示すように、シェルフブラケットをラック取り付け支柱の内側に配置し、シェルフブラケットの前面に あるネジ穴をラック取り付け支柱の穴に合わせます。4 本以上の 12-24 または 10-24 のネジを使用して、 ラック取り付け支柱にシェルフ ブラケットを取り付けます。
	- シェルフブラケットの一番下の穴は、ラック取り付け支柱にあるラックユニットの一番下の穴 (1/2 インチのスペースのすぐ上にある穴)と位置が合っている必要があります。 (注)
- ステップ **2** 他のシェルフ ブラケットで手順 1 を繰り返します。
- ステップ **3** シェルフブラケットの高さが揃っていることを確認します(必要に応じて水準器または巻き尺を使用)。
- ステップ **4** に示すように、10-32 ネジを使用して、シェルフ ブラケットの背面にクロスバーを取り付けます。

# **4** 支柱 **EIA** ラックへのシェルフ ブラケット キットの取り付け

次の図は、4支柱EIAラックへのシェルフブラケットキットの取り付け方法を示しています。

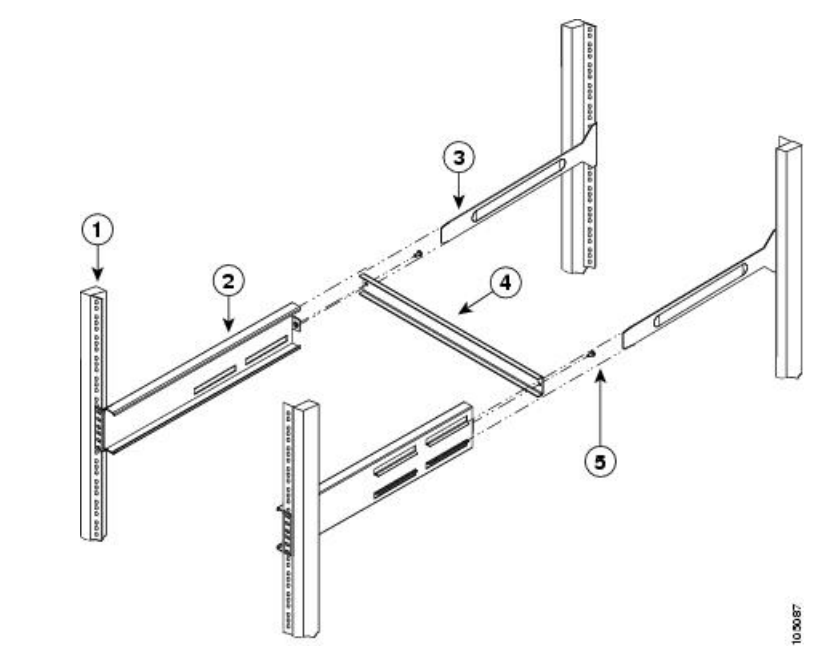

図 **2 : EIA** ラックへのシェルフ ブラケット キットの取り付け

| ラック取り付け支柱  |   | クロスバー    |
|------------|---|----------|
| シェルフ ブラケット | ب | 10-32 ネジ |
| 「スライダ支柱」   |   |          |

EIA ラックにシェルフ ブラケットを取り付けには、次の手順に従います。

- ステップ **1** 図 2 : EIA ラックへのシェルフ ブラケット キットの取り付け (5 ページ) に示すように、ラック取り付 け支柱の内側にシェルフブラケットを配置します。シェルフブラケットの前面にあるネジ穴と、前面ラッ ク取り付け支柱にある穴の位置を合わせます。4 本以上の 12-24 または 10-24 のネジを使用して、前面ラッ ク取り付け支柱にシェルフ ブラケットを取り付けます。
	- シェルフブラケットの一番下の穴は、ラック取り付け支柱にあるラックユニットの一番下の穴 (1/2 インチのスペースのすぐ上にある穴)と位置が合っている必要があります。 (注)
- ステップ **2** 他のシェルフ ブラケットで手順 1 を繰り返します。
- ステップ **3** シェルフブラケットの高さが揃っていることを確認します(必要に応じて水準器または巻き尺を使用)。
- ステップ **4** 図 2 : EIA ラックへのシェルフ ブラケット キットの取り付け (5 ページ) に示すように、10-32 ネジを使 用して、シェルフ ブラケットにクロスバーを取り付けます。
- ステップ **5** 図 2 : EIA ラックへのシェルフ ブラケット キットの取り付け (5 ページ) に示すように、シェルフ ブラ ケットにスライダ支柱を挿入します。それらを4本以上の12-24または10-24のネジを使用して、背面ラッ ク取り付け支柱に取り付けます。

# 設置前の注意事項

### エアーフローに関する考慮事項

スイッチには、ポート側吸気またはポート側排気を備えたファンモジュールと、スイッチを冷 却するためのポート側吸気、ポート側排気、または双方向エアフローを備えた電源装置が付属 しています。スイッチのポート端をコールドアイルに配置する場合は、赤色のカラーリングが 付いたポート側吸気ファンモジュールおよび電源装置がスイッチに搭載されていることを確認 します。ファンと電源装置をコールドアイルに配置する場合は、スイッチのポート側排気ファ ンと電源装置が青色であることを確認してください。白色のカラーリングが付いた双方向電源 モジュールは、これらのオプションのいずれかとともに使用できます。ファンモジュールと電 源装置はすべて、同じエアーフロー方向になっていなければなりません。

### **AC** 電源システムの接続時の注意事項

Cisco MDS 9220i スイッチの AC 電源装置を設置場所の電源に接続するには、次の注意事項に 従ってください。

- 各電源装置には、それぞれ専用の分岐回路を持たせるようにしてください。
- シャーシとプラグ接続する AC 電源レセプタクルには、アース付きのタイプを使用してく ださい。コンセントに接続するアース用導体は、施設のサービス供給装置の保護大地アー スに接続する必要があります。

# 設置に関するガイドライン

Cisco MDS 9220i スイッチを設置するときは、次の注意事項に従ってください。

- スイッチを設置する前に、設置場所の構成を計画し、設置環境を整えます。推奨される設 置場所の計画タスクを セクションに示します。
- スイッチの周囲に、保守作業と十分なエアーフローのためのスペースがあることを確認し ます。エアー フローの要件は、 セクションに記載されています。
- コールド アイルから冷気を吸気し、ホット アイルへ排気を行うように、スイッチがラッ クに配置されていることを確認します。詳細については、 セクションを参照してくださ い。
- 空調が、セクションに記載されている熱放散の要件に適合していることを確認してくださ い。
- キャビネットまたはラックがセクションに記載された要件に適合していることを確認しま す。
- シャーシが適切にアースされていることを確認します。スイッチを、アースされたラック に取り付けるのでない場合には、シャーシのシステムアースと、設置場所の電源アースの 両方を、大地アースに接続することを推奨します。
- 設置場所の電源が、セクションに記載された電源要件に適合していることを確認します。 使用可能な場合は、電源障害に備えて無停電電源装置(UPS)を使用してください。

#### $\bigwedge$

- 注意 鉄共振テクノロジーを使用するタイプのUPSは使用しないでくだ さい。このタイプの UPS は、Cisco MDS 9000 スイッチなどのシ ステムに使用すると、データトラフィックパターンの変化によっ て入力電流が大きく変動し、動作が不安定になることがありま す。
- 回路の容量が、各国および地域の規格に準拠していることを確認します。

#### $\bigwedge$

- 入力電力の損失を防ぐには、スイッチに電力を供給する回路上の 合計最大負荷が、配線とブレーカーの定格電流の範囲内となるよ うにしてください。 注意
	- スイッチを設置および構成するときに、 セクションに示された情報を記録します。

## スイッチの開梱および確認

 $\sqrt{2}$ 注意 スイッチのコンポーネントを取り扱うときは、静電気防止用ストラップを着用し、モジュール のフレームの端だけを持ってください。ESD ソケットはシャーシ上に付いています。ESD ソ ケットを有効にするには、電源コードまたはシャーシのアースを使用してシャーシをアース接 続するか、またはアースされたラックとシャーシの金属部分を接触させてください。  $\boldsymbol{\mathcal{Q}}$ ヒント シャーシを輸送する場合に備えて、輸送用の箱は保管しておいてください。 スイッチは、厳密に検査した上で出荷されています。輸送中の破損や内容品の不足がある場合 (注) には、ただちにカスタマー担当者に連絡してください。シスコのサポートをシスコのリセラー からご購入された場合は、リセラーに直接お問い合わせください。サポートをシスコから直接 ご購入された場合は、シスコ [テクニカル](http://www.cisco.com/c/en/us/support/web/tsd-cisco-worldwide-contacts.html) サポートにご連絡ください。

梱包内容を確認する手順は、次のとおりです。

- **1.** カスタマーサービス担当者から提供された機器リストと、梱包品の内容を照合します。次 の品目を含め、すべての品目が揃っていることを確認してください。
	- アース ラグ キット
	- ラックマウント キット
	- 静電気防止用リスト ストラップ
	- ケーブルとコネクタ
	- 発注したオプションの品目(あれば)
- **2.** 破損の有無を調べ、内容品の間違いや破損がある場合には、カスタマーサービス担当者に 連絡してください。次の情報を用意しておきます。
	- 発送元の請求書番号(梱包明細を参照してください)
	- 破損している装置のモデルとシリアル番号
	- 破損状態の説明
	- 破損による設置への影響
- **3.** すべての電源モジュールとファントレイが、予想されるエアーフローの方向になっている かどうかを確認します。ポート側吸気エアフローモジュールは赤色、ポート側排気エアフ ロー モジュールは青色、双方向エアフロー モジュールは白色です。詳細については、[電](cisco-mds-9220i-hardware-installation-guide_chapter2.pdf#nameddest=unique_15) [源](cisco-mds-9220i-hardware-installation-guide_chapter2.pdf#nameddest=unique_15) および ファン [モジュール](cisco-mds-9220i-hardware-installation-guide_chapter2.pdf#nameddest=unique_13) のセクションを参照してください。

# スイッチの設置

この項では、ラック マウント キットを使用して、[キャビネットおよびラックの要件](cisco-mds-9220i-hardware-installation-guide_chapter3.pdf#nameddest=unique_20) セクショ ンに記載されている要件を満たすキャビネットまたはラックに Cisco MDS 9220i スイッチを取 り付ける手順について説明します。

# シェルフ ブラケットへのスイッチの取り付け

このセクションでは、シェルフ ブラケットの上にスイッチを取り付ける手順の概要を示しま す。このタスクはオプションです。

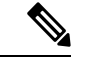

システムの設置、操作、または保守を行う前に、「Cisco MDS 9000 [ファミリの法順守と安全性](https://www.cisco.com/c/en/us/td/docs/switches/datacenter/mds9000/hw/regulatory/compliance/RCSI.html) [情報」](https://www.cisco.com/c/en/us/td/docs/switches/datacenter/mds9000/hw/regulatory/compliance/RCSI.html)を参照し、安全に関する重要な情報を確認してください。 (注)

シェルフ ブラケットの上部にスイッチを取り付けるには、次の手順に従います。

- ステップ **1** シェルフブラケットが水平で、ラックマウント支柱にしっかりと取り付けられていること、クロスバーが シェルフブラケットにしっかりと取り付けられていること、およびラックが安定していることを確認しま す。
- ステップ **2** シェルフ ブラケットにスイッチを挿入し、位置が正しいことを確認します。
- ステップ **3** 支柱取り付けレールにスイッチを取り付けます。
	- ラックがすでにアースされている場合でも、シャーシをアースすることを推奨します。シャー シには、アース ラグを接続するための、M4 ネジ穴が 2 つあるアース パッドが付いています。 注意
	- 米国に設置するスイッチの場合、アース ラグは NRTL に記載されており、銅導体と互換性があ る必要があります。銅製の導体(ワイヤ)を使用し、これらの導体は National Electrical Code (NEC) に準拠する必要があります。 (注)

### **NEBS** 準拠性

この項では、NEBS-GR- 1089-CORE規制のコンプライアンスに関する考慮事項と要件を示しま す。

### $\mathbf{\Lambda}$

装置またはサブアセンブリの屋内ポートでは、シールドされた建物内配線または、両端がアー スに接続された配線を使用する必要があります。ステートメント 7003 警告

# $\boldsymbol{\mathbf{\Lambda}}$

電磁適合性と安全性に関する Telcordia GR-1089 NEBS 標準に準拠するために、銅線ベースの RJ-45、T1/E1 RJ-48 および T3/E3 ポートは屋内または露出していない配線またはケーブルにの み接続してください。屋内ケーブルは、シールドした上で、シールドを両端でアースに接続す る必要があります。機器またはサブアセンブリの屋内ポートは、OSPまたはその配線につなが るインターフェイスに金属的に接続しないでください。これらのインターフェイスは、屋内イ ンターフェイス専用 (GR-1089-CORE に記載されたタイプ2 ポートまたはタイプ 4 ポート)に 設計されており、屋外用の OSP ケーブルと区別する必要があります。一次保護装置を追加し ても、これらのインターフェイスを OSP 配線に金属的に接続するには不十分です。ステート メント 7003 警告

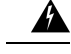

装置またはサブアセンブリのイントラビルディングポートは、建物内配線や非露出配線、また はケーブル配線だけの接続に適しています。機器またはサブアセンブリの屋内ポートは、OSP またはその配線につながるインターフェイスに 6 m(約 20 フィート)以上にわたって金属的 に接続しないでください。これらのインターフェイスは屋内インターフェイス専用(GR-1089 に記載されたタイプ 2、タイプ 4、またはタイプ 4a ポート)に設計されており、屋外用の OSP ケーブルと区別する必要があります。一次保護装置を追加しても、これらのインターフェイス を OSP 配線系統に金属的に接続するには保護が不十分です。ステートメント 7005 警告

# $\mathbf{\Lambda}$

この装置を NFPA 70 National Electrical Code (NEC)に準拠するサービス機器で、サージ保護デ バイス(SPD)に付属の AC 主電源に接続します。ステートメント 7012 警告

#### ▲

この装置は、共通ボンディング網 (CBN) を使用する取り付けに適しています。ステートメン ト 7013 警告

#### ▲

この装置のバッテリーリターン導体は隔離された (DC-I) として扱われる必要があります。ス テートメント 7016 警告

#### ▲

この装置は、ネットワークテレコミュニケーション施設での設置に適しています。ステートメ ント 8015 警告

#### </del>

警告 この装置は、NEC が適用される場所での設置に適しています。ステートメント 8016

Network Equipment Building System (NEBS) は、電気通信機器の安全性と信頼性に関する米国 の標準規格です。ポート側吸気エアーフローの場合、システムはNEBSに準拠している必要が あります。NEBS 準拠にするには、次の手順に従い NEBS キットを取り付けます。

- **1.** 2 つの前面ラックマウント ブラケットをスイッチに取り付けます。
	- **1.** 次のように、シャーシのどちらの端をコールド アイルに配置するかを決めます。
		- スイッチにポート側吸気モジュール(赤色のカラーリングのファン モジュール) がある場合は、ポートがコールド アイル側になるようにスイッチを配置します。
		- スイッチにポート側排気モジュール(青色のカラーリングのファン モジュール) がある場合は、ファンと電源モジュールがコールド アイル側になるようにスイッ チを配置します。

**2.** 4 個のネジ穴がシャーシ側面のネジ穴に合うようにフロントマウント ブラケットを配 置します。

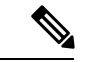

- 前面ラックマウントブラケットの任意のネジ穴4個を、シャーシ側面の6個のネジ穴のうちの 4個に揃えることができます。使用する穴は、ラックの要件およびインターフェイスケーブル (最小 76 mm(3 インチ))およびモジュール ハンドル(最小 25 mm(1 インチ))に必要な 隙間の量によって異なります。 (注)
	- **3.** 4本のM4ネジを使用してフロントマウントブラケットをシャーシに固定し、1.36N·m (12 インチ-ポンド)のトルクで各ネジを締めます。
	- **4.** ステップ 1 を繰り返し、スイッチの反対側にもう一方の前面ラックマウント ブラケッ トを取り付け、スイッチの前面から同じ距離にそのブラケットを配置します。
- **2.** 図 3 : 2 支柱取り付け用の NEBS キット (11 ページ) または 図 4 : 4 支柱取り付け用の NEBS キット (12ページ)に示すように、NEBS エアー バッフルのタブを前面ラックマ ウントブラケットのスロットに合わせ、NEBSエアーバッフルを所定の位置にはめ込みま す。

図 **3 : 2** 支柱取り付け用の **NEBS** キット

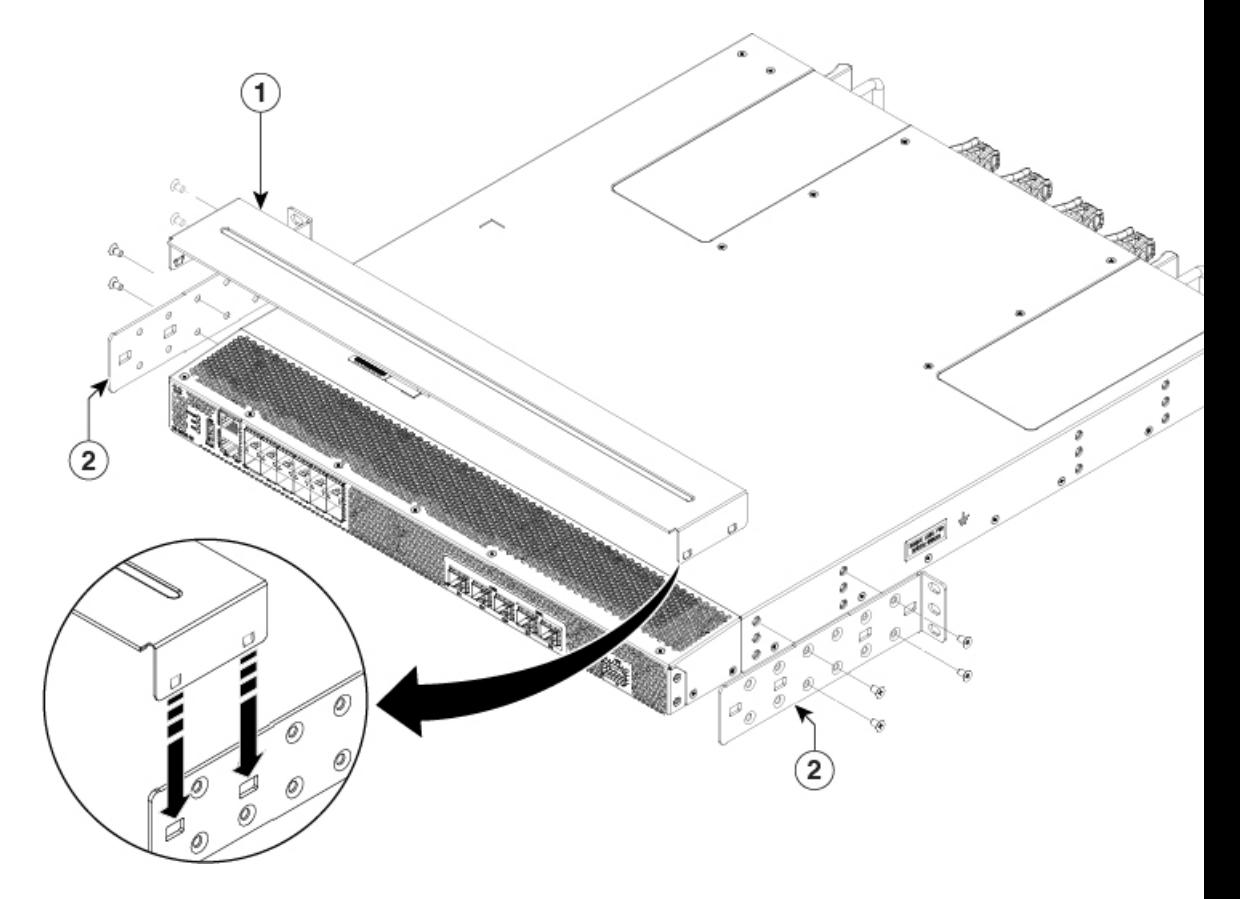

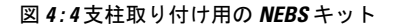

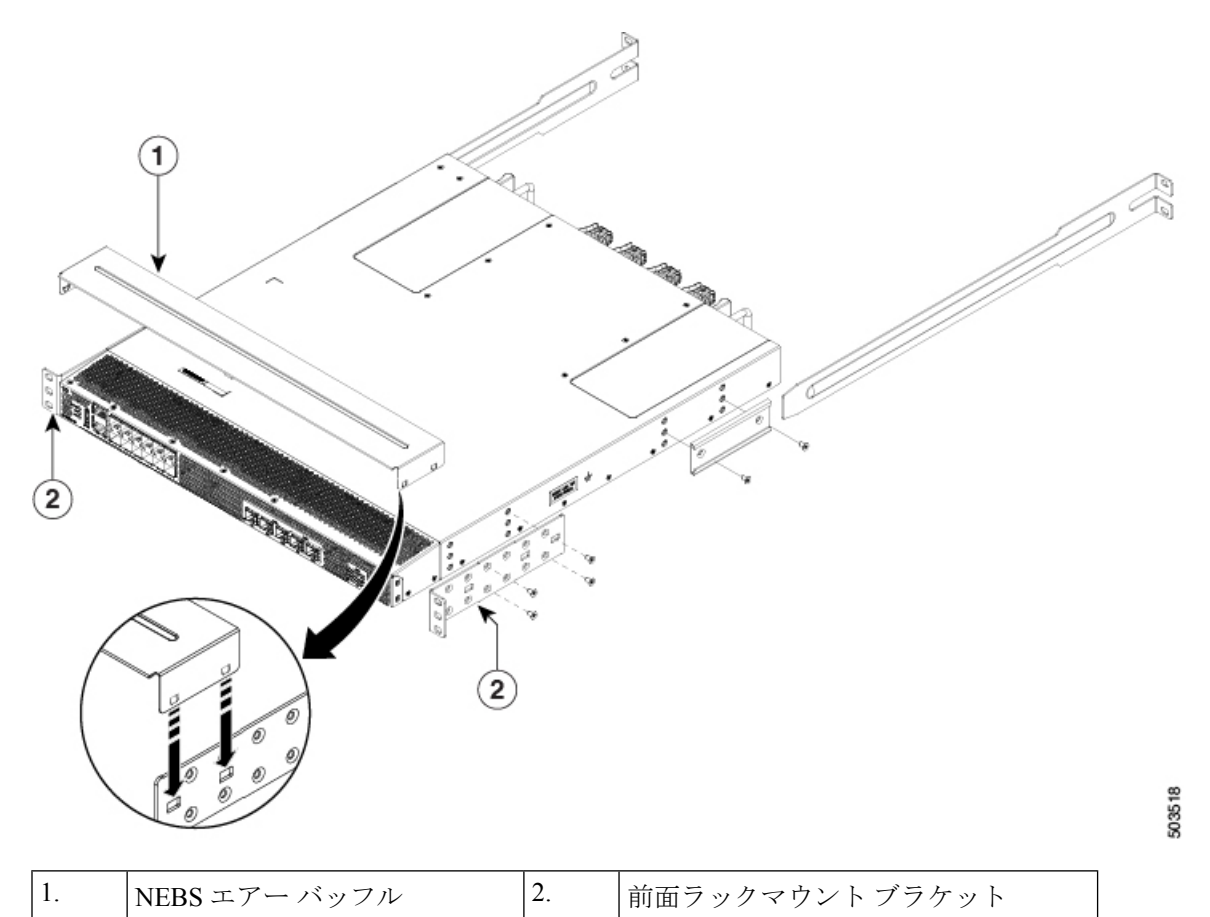

スイッチの設置方法の詳細については、「4 支柱ラックへのスイッチの設置 (12 ページ)」 および「2 支柱ラックへのスイッチの設置 (17 ページ)」を参照してください。

# **4** 支柱ラックへのスイッチの設置

スイッチを取り付けるには、前面および背面取り付けブラケットをスイッチに取り付け、スラ イダレールをラックの背面に取り付け、スイッチをスライダレール上でスライドさせ、スイッ チをラックの前面に固定します。通常は、ラックの前面の方が、保守のためのアクセスが容易 です。

#### 始める前に

- 届いたスイッチを確認し、注文したすべての部品が揃っているかを確認します。
- スイッチのラックマウント キットに次の部品が含まれていることを確認してください。
	- 前面ラックマウント ブラケット(2)
	- •背面ラックマウント ブラケット(2)
- スライダ レール(2)
- M4 x 0.7 x 8 mm のさらネジ (12)
- ラックを所定の場所に取り付けて固定します。
- ステップ **1** 次の手順に従って、スイッチに 2 つのフロントマウント ブラケットを取り付けます。
	- **1.** 次のように、シャーシのどちらの端をコールド アイルに配置するかを決めます。
		- スイッチにポート側吸気モジュール(赤色のカラーリングのファン モジュール)がある場合は、 ポートがコールド アイル側になるようにスイッチを配置します。
		- スイッチにポート側排気モジュール(青色のカラーリングのファン モジュール)がある場合は、 ファンと電源モジュールがコールド アイル側になるようにスイッチを配置します。
	- **2.** 4 個のネジ穴がシャーシ側面のネジ穴に合うようにフロントマウント ブラケットを配置します。
		- 前面ラックマウント ブラケットの任意のネジ穴 4 個を、シャーシ側面の 6 個のネジ穴のう ちの 4 個に揃えることができます。使用する穴は、ラックの要件およびインターフェイス ケーブル (最小76mm (3インチ)) およびモジュールハンドル (最小25mm (1インチ)) に必要な隙間の量によって異なります。 (注)

#### 図 **5 : <sup>4</sup>** 支柱ラックへのスイッチの設置

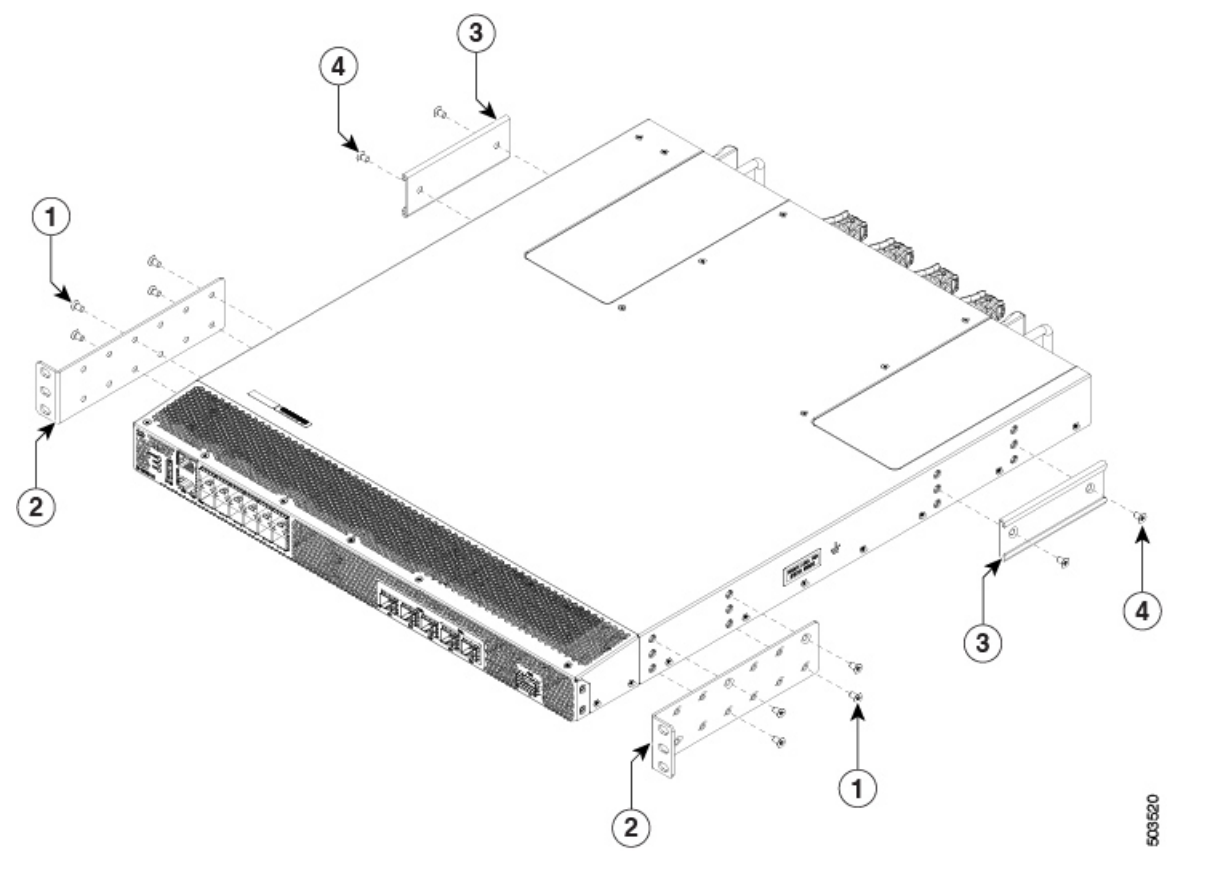

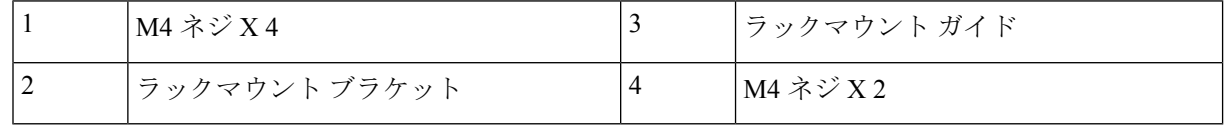

- **3.** 4 本の M4 ネジを使用してフロントマウント ブラケットをシャーシに固定し、1.36 N·m(12 インチ-ポ ンド)のトルクで各ネジを締めます。
- **4.** ステップ 1 を繰り返し、スイッチの反対側にもう一方の前面ラックマウント ブラケットを取り付け、 スイッチの前面から同じ距離にそのブラケットを配置します。
- ポート側吸気の場合は、スイッチに NEBS エアー バッフルを取り付けます。詳細については、 「NEBS 準拠性 (9 ページ)」を参照してください。 (注)
- ステップ **2** 次の手順に従って、シャーシに 2 つの背面ラックマウント ブラケットを取り付けます。
	- **1.** シャーシのポート接続端近くの穴にガイドを合わせている場合、背面ラックマウント ブラケットの 2 個のネジ穴を、シャーシ側面にある残りの 6 個のネジ穴の中間の 2 個のネジ穴の位置に合わせます。
	- 2. 2本の M4 ネジを使用してガイドをシャーシに取り付けます。12 インチポンド (1.36 N·m) のトルクで ネジを締めます。
- **3.** ステップ 2 を繰り返して、スイッチの反対側にもう一方の背面ラックマウント ブラケットを取り付け ます。
- ステップ **3** アースされたラックにシャーシを設置していない場合、スイッチのアース接続 (20 ページ) で説明され ているように、お客様が用意したアース線をシャーシに接続する必要があります。ただし、アースされた ラックにシャーシを設置する場合は、このステップは省略できます。
- ステップ **4** スライダ レールをラックまたはキャビネットに次のように設置します。
	- **1.** スライダ レールに使用するラックまたはキャビネットの 2 本の支柱を決定します。ラックまたはキャ ビネットの4本の垂直な支柱のうち、2本の支柱にはシャーシの終端に最も簡単にアクセスできるよう に取り付けられた前面マウント ブラケットに使用され、その他 2 本の支柱にはスライダ レールが取り 付けられます。
	- **2.** スライダ レールをラック後方の目的のレベルに合わせ、ラックのねじ山タイプに応じて、2 本の 12-24 ネジまたは2本の10-32ネジを使用して、ラックにレールを取り付けます。12-24 ネジは3.39 N·m (30 インチ-ポンド)のトルクで締め、10-32 ネジは 2.26 N·m (20 インチ-ポンド)のトルクで締めます。
	- **3.** ステップ 3 を繰り返し、ラックの反対側にもスライダ レールを取り付けます。

スライダ レールが同じレベルになっていることを確認するには、水準器やメジャーを使用するか、垂 直の取り付け支柱のネジ穴を慎重に数えます。

ステップ **5** 次の手順に従って、スイッチをラックに差し込んで取り付けます。

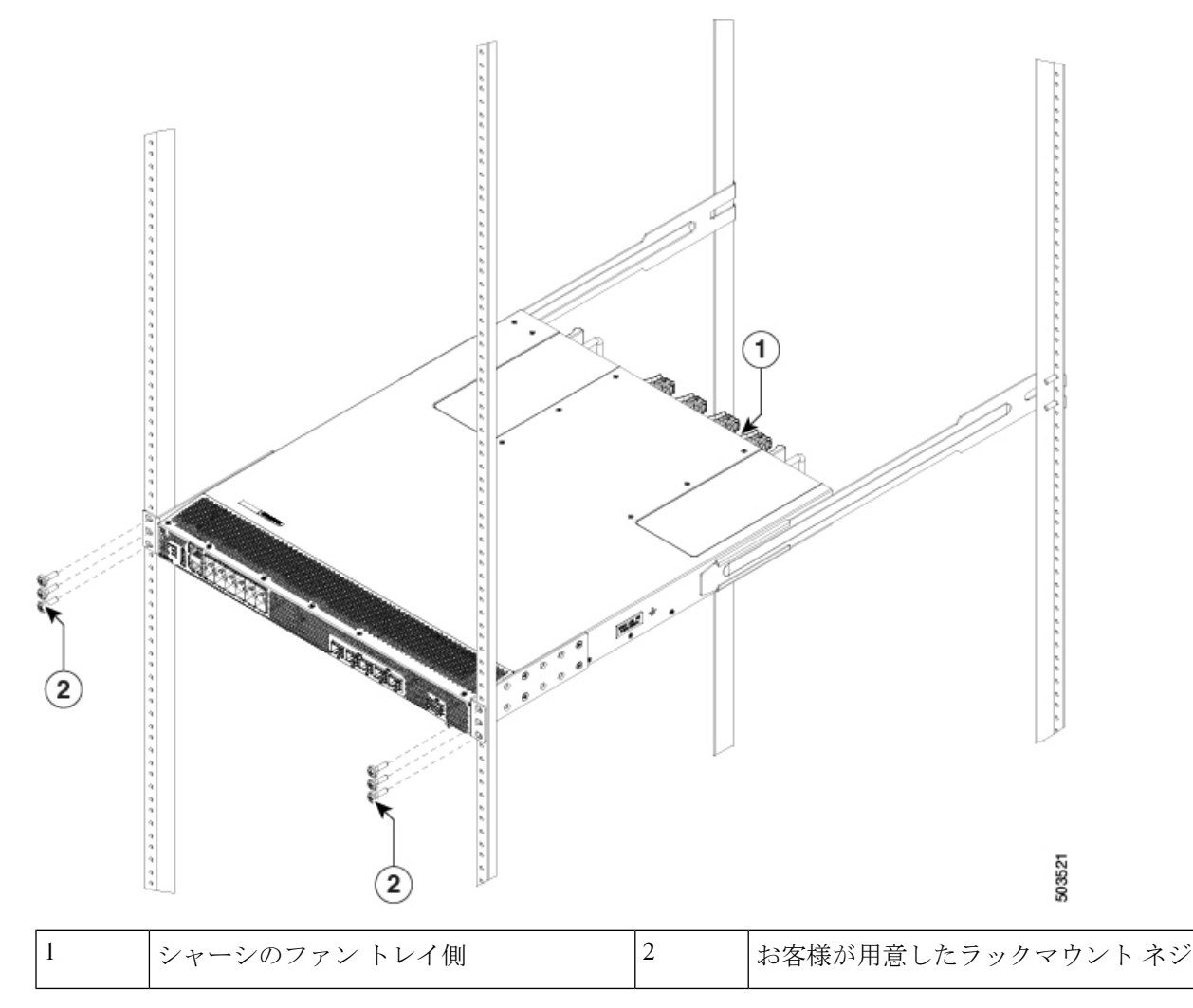

- **1.** スイッチを両手で持ち、スイッチの 2 つの背面ラックマウント ブラケットを、スライダ レールが取り 付けられていないラックまたはキャビネットの支柱の間に合わせます。
- **2.** ラックに取り付けたスライダ レールにスイッチの両側の 2 つの背面ラックマウント ガイドを合わせま す。ラックマウントガイドをスライダレールに滑り込ませ、前面ラックマウントブラケットがラック またはキャビネットの 2 本の支柱に触れるまでスイッチをラックにスライドさせます。
	- アース線をシャーシに接続した場合、アース ラグが支柱の裏側に行くように、ラックマウ ント支柱の 1 つをわずかに曲げる必要があります。 (注)
- 3. シャーシを水平に持って、2本のネジ(ラックのタイプに応じて12-24 または 10-32)を垂直ラックの 取り付け支柱のケージ ナットまたはネジ穴を通るように、それぞれ 2 つの前面ラックマウント ブラ ケット(合計 4 本のネジを使用)に差し込みます。
- **4.** 10-32 ネジは 2.26 N·m(20 インチポンド)で締め、12-24 ネジは 3.39 N·m(30 インチポンド)で締めま す。

ステップ **6** アース線をシャーシのアースパッドに接続していた場合、線のもう一方の端を設置場所のアースに接続し ます。

# **2** 支柱ラックへのスイッチの設置

- ステップ **1** 次の手順に従って、スイッチに 2 つのラックマウント ブラケットを取り付けます。
	- a) 次のように、シャーシのどちらの端をコールド アイルに配置するかを決めます。
		- スイッチにポート側吸気モジュール (赤色のカラーリングのファン モジュール) がある場合は、 ポートがコールド アイル側になるようにスイッチを配置します。
		- スイッチにポート側排気モジュール (青色のカラーリングのファン モジュール) がある場合は、 ファンと電源モジュールがコールドアイル側になるようにスイッチを配置します。
	- b) 4個のネジ穴がシャーシ側面のネジ穴に合うようにフロントマウントブラケットを配置します。次に、 4 本の M4 ネジを使用してフロントマウント ブラケットをシャーシに固定します。
		- 前面ラックマウントブラケットの4個の穴は、シャーシ前面の4個のネジ穴、またはシャー シ背面の 4 個のネジ穴に合わせることができます。使用する穴は、コールド アイルに配置 する必要があるシャーシの側面によって異なります。 (注)

図 **6 :** シャーシ前面へのラックマウント ブラケットの取り付け

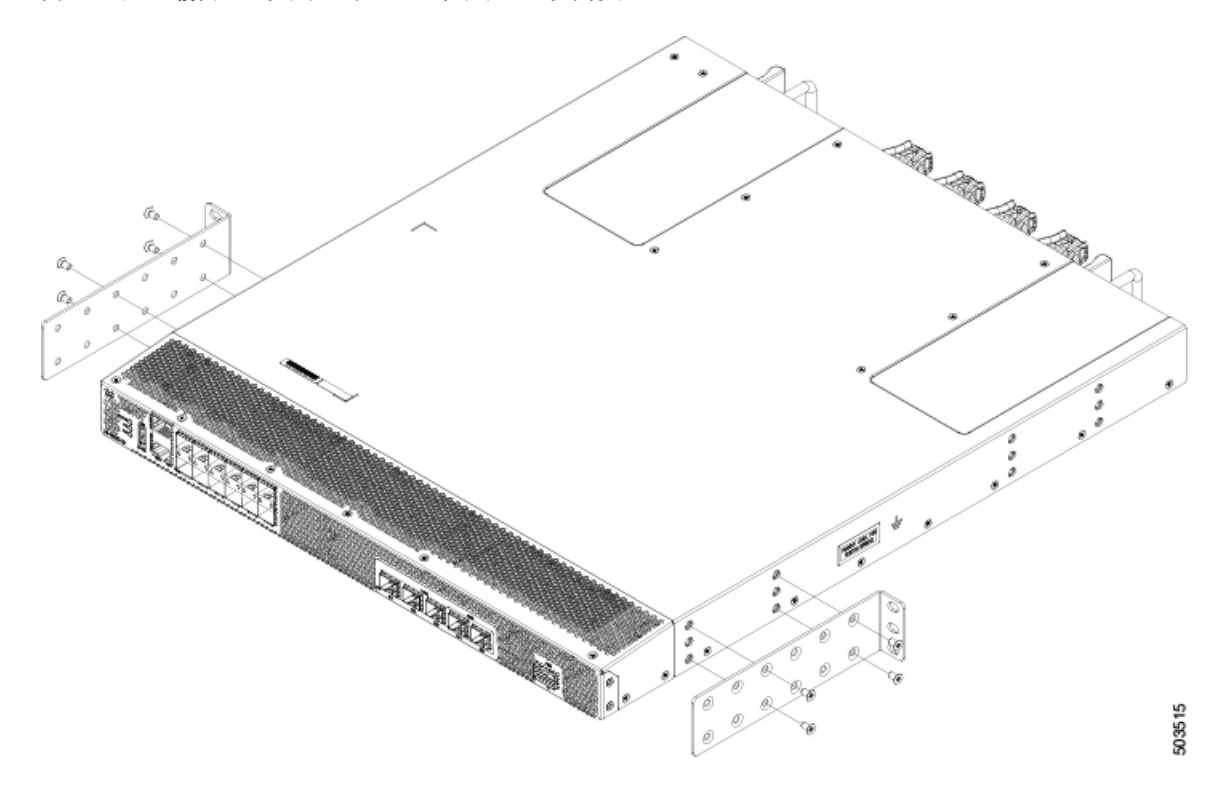

図 **<sup>7</sup> :** シャーシ背面へのラックマウント ブラケットの取り付け

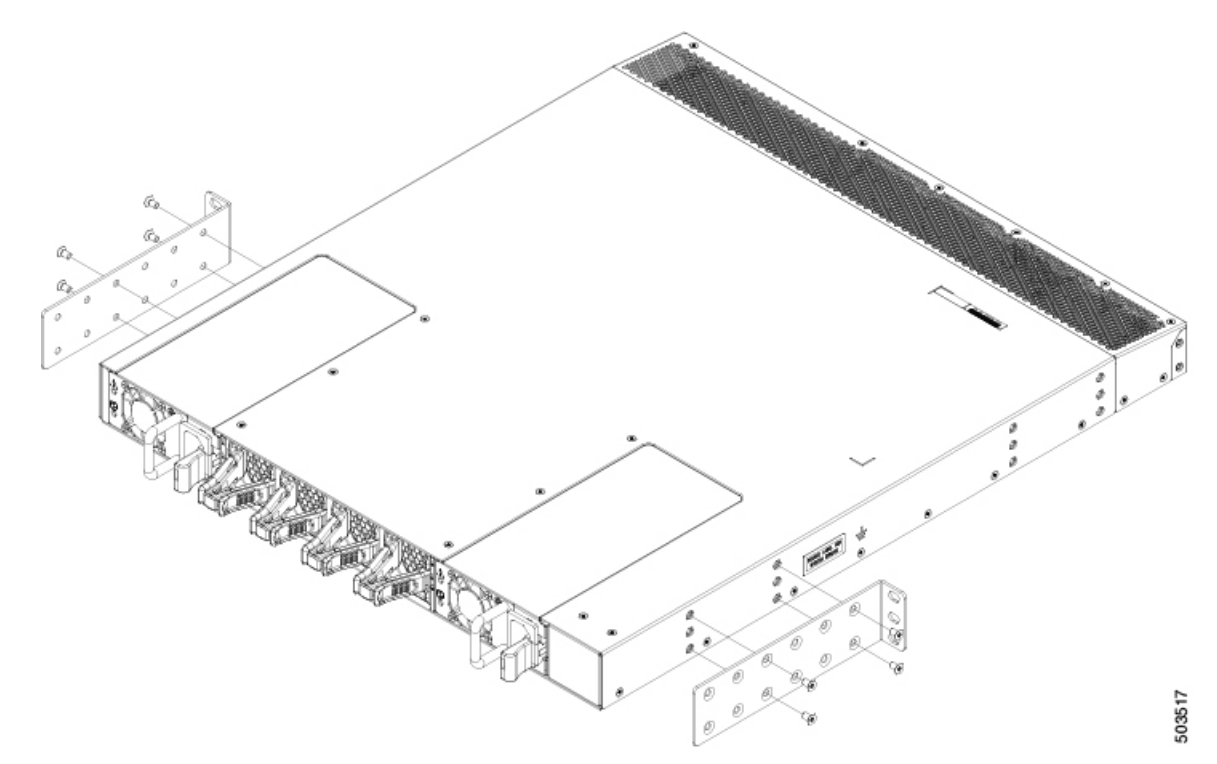

- c) ステップ1bを繰り返し、スイッチの反対側にもう一方の前面ラックマウントブラケットを取り付け、 スイッチの前面から同じ距離にそのブラケットを配置します。
	- ポート側吸気の場合は、スイッチに NEBS エアー バッフルを取り付けます。詳細について は、「NEBS 準拠性 (9 ページ)」を参照してください。 (注)
- ステップ **2** 2 支柱ラックにスイッチを取り付けます。
	- a) 両手でスイッチを持ち、ラックの 2 本の支柱の間に後ろ向きでスイッチを入れます。前面ラックマウ ント ブラケットが 2 本のラック支柱と接触するまで、スイッチを慎重に移動します。
	- b) シャーシを水平に持って、2本のネジ(ラックのタイプに応じて 12-24 または 10-32) を垂直ラックの 取り付け支柱のケージ ナットまたはネジ穴を通るように、それぞれ 2 つの前面ラックマウント ブラ ケット(合計 4 本のネジを使用)に差し込みます。

図 **8 : 2** 支柱ラックにスイッチを取り付けます。

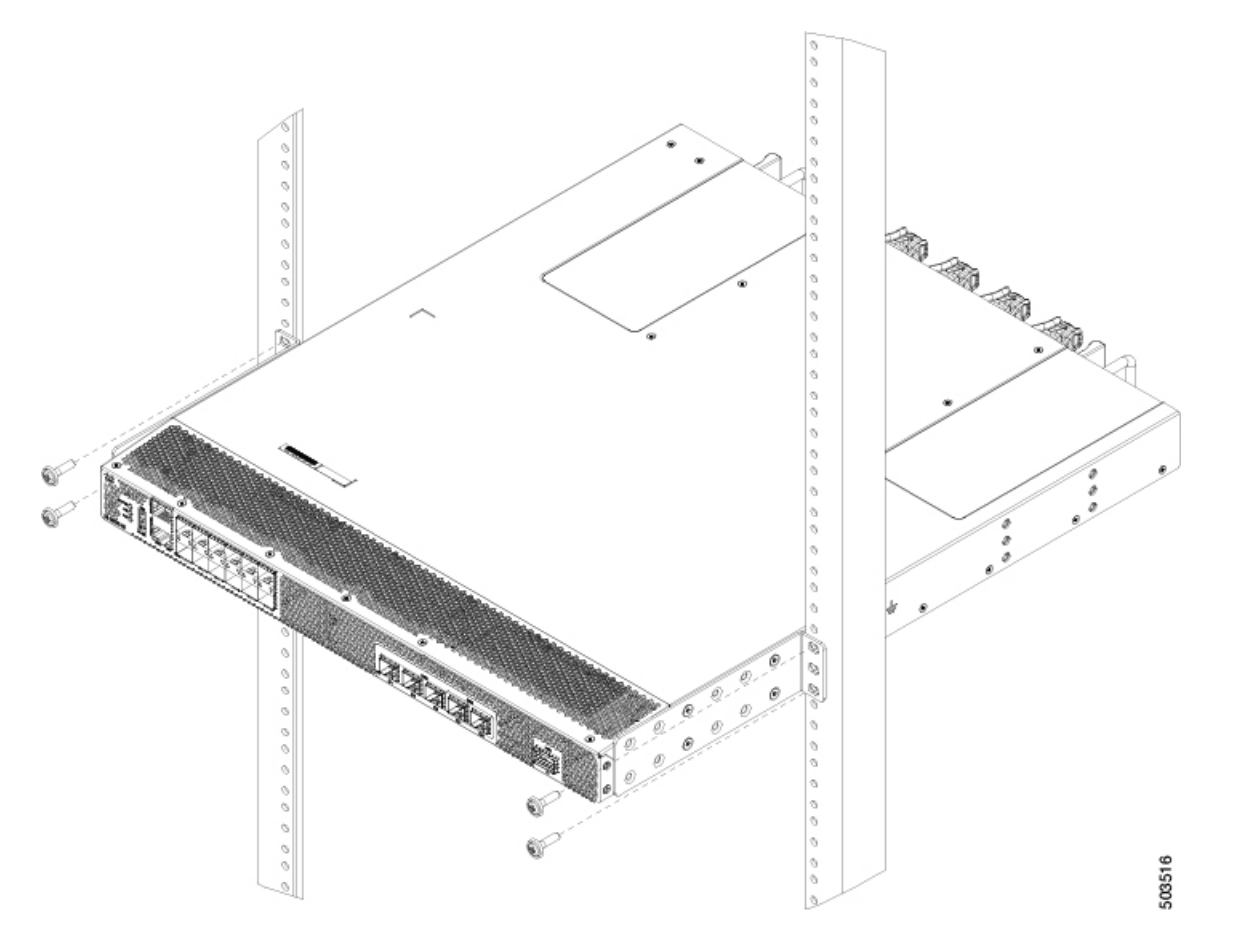

c) 10-32 ネジは 20 インチポンド (2.26 N·m) で締め、12-24 ネジは 30 インチポンド (3.39 N·m) で締めま す。

# シェルフ ブラケット キットの取り外し(オプション)

以前インストールされている場合、シェルフ ブラケットキットは、Cisco MDS 9220i スイッチ を4支柱EIAラックに設置し、前面ラックマウントブラケットとラックマウントガイドをラッ クマウント支柱にしっかりと取り付けた後に取り外すことができます。

シェルフ ブラケット キットを取り外すには、次の手順に従います。

ステップ1 スライダブラケットを背面ラックマウント支柱に固定しているネジを外し、スライダブラケットをシェル フ ブラケットから引き出します。

ステップ2 シェルフブラケットにクロスバーを取り付けているネジを取り外し、クロスバーを取り外します。

ステップ3 シェルフブラケットを前面ラックマウント支柱に固定しているネジを外し、ラックからシェルフブラケッ トを取り外します。

# スイッチのアース接続

スイッチとラックが金属間接続されたアースされたラックにスイッチを適切に取り付けると、 スイッチ シャーシは自動的にアースされます。

また、お客様が準備したアース ケーブルをシャーシのアース パッドと設置場所のアースに接 続することによりシャーシをアースすることもできます(これはラックがアースされていない 場合に必要です)。

Æ

この装置は、接地させる必要があります。アース導体を破損しないよう注意し、アース導体を 正しく取り付けないまま装置を稼働させないでください。アースが適切かどうかはっきりしな い場合には、電気検査機関または電気技術者に確認してください。ステートメント **1024** 警告

▲

装置を設置または交換するときには、必ずアースを最初に接続し、最後に取り外します。ス テートメント **1046** 警告

施設のアースにスイッチ シャーシを接続するには、次の工具と部品が必要です。

- アース ラグ:最大 6 AWG 線をサポートする、2 穴の標準的バレル ラグ。このラグはアク セサリ キットに付属しています。
- アース用ネジ : M4 X 8 mm(メトリック)なべネジ X 2。これらのネジはアクセサリ キッ トに付属しています。
- アース線:アクセサリキットに付属していません。アース線のサイズは、地域および国内 の設置要件を満たす必要があります。米国で設置する場合は、電源とシステムに応じて、 6 ~ 12 AWG の銅の導体が必要です。一般に入手可能な 6 AWG 線の使用を推奨します。 アース線の長さは、スイッチとアース設備の間の距離によって決まります。
- No.1 手動プラス トルク ドライバ。
- アース線をアース ラグに取り付ける圧着工具。
- アース線の絶縁体をはがすワイヤ ストリッパ。

ステップ **1** ワイヤ ストリッパを使用して、アース線の端から 0.75 インチ(19 mm)ほど、被膜をはがします。

ステップ **2** アース線の被膜を取り除いた端をアースラグの開放端に挿入し、圧着工具を使用してラグをアース線に圧 着します。アース線をアースラグから引っ張り、アース線がアースラグにしっかりと接続されていること を確認します。

- ステップ **3** 2 本の M4 ネジを使用してアース線のラグをアース パッドに取り付け、1.3 ~ 1.7 Nm(11.5 ~ 15 インチポ ンド)のトルクでネジを締めます。
- ステップ **4** アース線の反対側の端を処理し、設置場所の適切なアースに接続して、スイッチに十分なアースが確保さ れるようにします。ラックが完全な接合によりアースされている場合は、ラックの購入先ベンダーが提供 するマニュアルで説明されているようにアース線を接続します。

# 電源装置の取り付けと取り外し

このセクションでは、Cisco MDS 9220i スイッチの電源装置の取り付けと取り外しの手順につ いて説明します。

### 電源装置の取り付け

一方の電源装置がスイッチに電力を供給している間にもう一方の電源装置を交換できます。

#### 始める前に

PSU ブランクモジュールが挿入されている場合は、次のように取り外します。

- **1.** 片手で電源装置のハンドルとリリース ラッチの両方をつかみ、リリース ラッチをハンド ルの方向に押し込みます。
- **2.** 電源ブランク モジュールをベイの外にゆっくりと引き出します。
- ステップ **1** 片手で電源装置を下から支え、もう一方の手でハンドルを持ち、電源装置のリリースラッチが右側になる ように回し、その電源後部(電気接続のある端)を開いている電源スロットに合わせます。電源装置をス ロット上で慎重にスライドさせ、所定の位置に収まった手応えがあるまで移動させます。
	- 電源装置がスロットの開口部に収まらない場合は、ユニットを裏返してもう一度試してくださ い。 (注)
- ステップ **2** リリースラッチを使用せずに電源装置をハンドルを使用してスロットから引き出すようにして取り付け具 合を確認します。

電源装置が動かなければ、スロットに確実に固定されています。電源装置が動く場合は、慎重に、カチッ と音がするまでスロットに完全に押し込みます。

## 電源ユニットの取り外し

一方の電源装置がスイッチに十分な電力を供給している間にもう一方の障害のある電源モジュー ルを取り外すことができます。空きスロットに新しい電源装置または電源装置ブランクモジュー ルを取り付けます。

- ステップ **1** 電源ケーブルを取り外します。詳細については、「[電源装置の接続](cisco-mds-9220i-hardware-installation-guide_chapter5.pdf#nameddest=unique_48)」を参照してください。
	- 高電圧電源装置から Anderson の Saf-D-Grid 電源ケーブル コネクタを取り外す必要がある場合 は、コネクタの上部にあるタブを押し、電源装置からコネクタを引き出します。 (注)
- ステップ2 片手で電源装置のハンドルとリリース ラッチをつかみ、リリース ラッチをハンドルの方向に押し込みま す。
- ステップ **3** シャーシから引き出す際、もう一方の手で下から電源装置を支えます。
	- ユニット背面の電気コネクタに触れないようにします。また、他の何かが接触してコネクタが 損傷しないようにします。 注意
- ステップ **4** 挿入された電源装置ブランク モジュール:
	- a) 片手で電源装置ブランクモジュールのハンドルとリリースラッチをつかみ、リリースラッチをハンド ルの方向に押し込みます。
	- b) 電源装置をスロット上で慎重にスライドさせ、所定の位置に収まった手応えがあるまで移動させます。
	- c) リリース ラッチを使用せずに電源装置ブランク モジュールをハンドルを使用してスロットから引き出 すようにして取り付け具合を確認します。

電源ブランクモジュールが動かなければ、スロットに確実に固定されています。電源ブランクモジュー ルが動く場合は、慎重に、カチッと音がするまでスロットに完全に押し込みます。

# ファン モジュールの取り付けと取り外し

このセクションでは、Cisco MDS 9220i スイッチのファン モジュールの取り付けと取り外しの 手順について説明します。

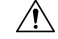

シャーシ内のモジュールすべてのエアーフロー方向を変更する場合は、スイッチをシャットダ ウンしてから、すべてのファンおよび電源モジュールを他のエアーフロー方向を使用するモ ジュールに交換する必要があります。動作中はすべてのモジュールでエアーフロー方向が同じ である必要があります。 注意

# ファン モジュールの取り付け

新しいファン モジュールを取り付けるには、次の手順に従います。

#### 始める前に

ファン ブランク モジュールが取り付けられている場合は、次のように取り外します。

- 片手でファン モジュールのリリース ラッチをつかみ、リリース ラッチを互いに押し込み ます。
- リリース ラッチを持ち、シャーシからモジュールを引き出します。
- ファン スロットの 1 つは空いていて、新しいファン モジュールを取り付けられるように しておく必要があります。
- スイッチが稼働中は、新しいファン モジュールを手元に用意して元のファン モジュール を取り外してから 1 分以内に取り付けるようにする必要があります。
- 新しいファンモジュールは、スイッチに取り付けられている他のファンおよび電源モジュー ルと同じエアーフロー方向になっている必要があります。これらすべてのモジュールは赤 色のカラーリング(ポート側吸気エアーフロー)または青色のカラーリング(ポート側排 気エアーフロー)になっている必要があります。
- ステップ1 ファンモジュールのハンドルを持ち、ファンモジュールの背面(電気コネクタがある側)をシャーシの空 いているファン スロットに合わせます。
- ステップ2 ファン モジュール ベイにファン モジュールを挿入し、カチッと音がするまでスライドさせます。
- ステップ **3** リリースラッチを使用せずにファンモジュールをスロットから引き出してみて、取り付け具合を確認しま す。

ファンモジュールが動かなければ、スロットにしっかりと固定されています。ファンモジュールが動く場 合は、慎重に、手応えがあるまでスロットに完全に押し込みます。

ステップ **4** スイッチが稼働中の場合、ステータス LED が点灯し、緑になることを確認します。

# ファン モジュールの取り外し

ファンモジュールは、システムの動作中に取り外しや交換を行っても、電気事故が発生したり システムが損傷したりすることがないように設計されています。

 $\triangle$ 

Cisco MDS 9000 シリーズ スイッチには、シャーシ内の温度が特定の安全しきい値を超えた場 注意 合に、システムをシャットダウンできる内部温度センサーが搭載されています。システム温度 を正確に監視するため、温度センサーは、十分なエアフローがシャーシを通過することを必要 とします。ファンモジュールがシャーシから取り外され、エアフローが減少した場合、システ ムは温度センサー情報を無視します。そして検出されないまま過熱することを防ぐために、5 分後にシャットダウンします。ただし、高レベルの温度しきい値を超えると、スイッチはすぐ にシャット ダウンします。

 $\mathbf{A}$ 

ファン モジュールを取り外すときに、回転しているファンの羽根に手を近づけないでくださ い。ファン ブレードが完全に停止してからファン モジュールを取り外してください。ステー トメント 258 警告

既存のファン モジュールを取り外す手順は、次のとおりです。

- ステップ1 取り外すファン モジュールで、ファン モジュール ハンドルの両側を押して(ファン モジュールに接続し ている部分に最も近い位置で)、モジュールがコネクタから外れるようにハンドルを引っ張ります。
- ステップ **2** ハンドルを持ち、シャーシからモジュールを引き出します。
	- モジュール背面の電気コネクタに触れないようにし、他の何かが接触してコネクタが損傷しな いようにします。 注意
- ステップ **3** ファン ブランク モジュールの挿入:
	- a) 片手でファン ブランク モジュールのリリース ラッチをつかみ、リリースラッチを互いに押し込みま す。
	- b) リリース ラッチを持ち、シャーシからモジュールを引き出します。
	- c) リリースラッチを使用せずにファンブランクモジュールをスロットから引き出してみて、取り付け具 合を確認します。

ファンブランクモジュールが動かなければ、スロットにしっかりと固定されています。ファンブラン ク モジュールが動く場合は、慎重に、カチッと音がするまでスロットに完全に押し込みます。

翻訳について

このドキュメントは、米国シスコ発行ドキュメントの参考和訳です。リンク情報につきましては 、日本語版掲載時点で、英語版にアップデートがあり、リンク先のページが移動/変更されている 場合がありますことをご了承ください。あくまでも参考和訳となりますので、正式な内容につい ては米国サイトのドキュメントを参照ください。